Deutsche Bedienungsanleitung

Re:control Systemfernbedienung M208

D 2.07

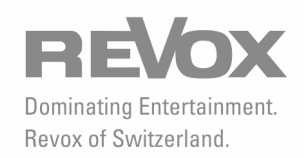

# Inhalt

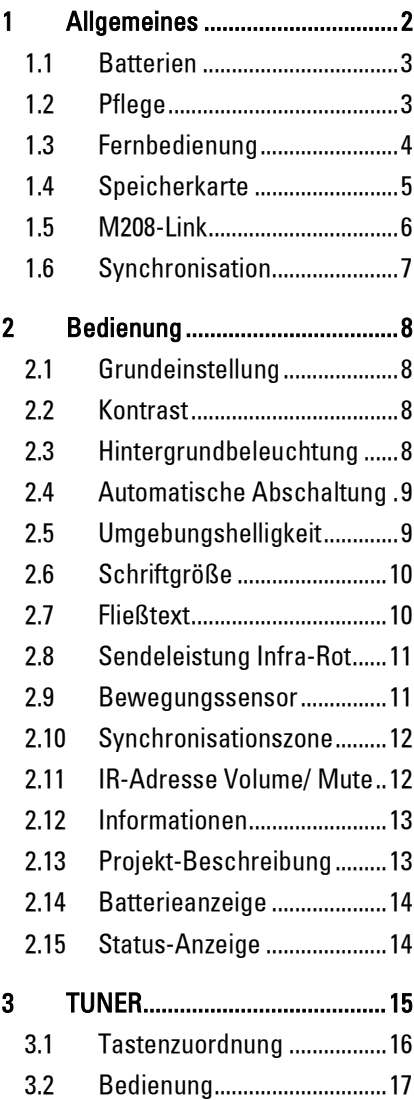

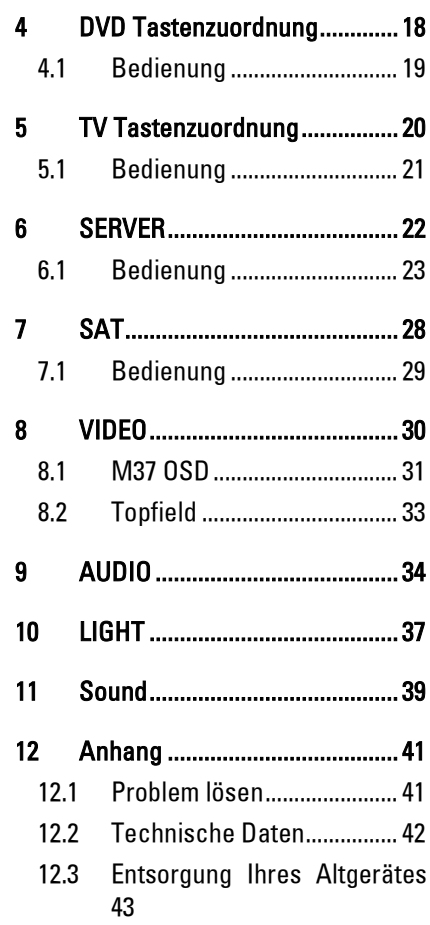

## 1 Allgemeines

Die Systemfernbedienung M208 wurde nach den Erkenntnissen unserer langjährigen Erfahrungen und den Bedürfnissen unserer Kunden entwickelt.

Mit der M208 können alle aktuellen Revox-Geräte bedient werden, sowohl im Hauptraum als auch in den Nebenräumen (Multiroom-Betrieb). Da die Befehle für jeden Raum identisch sind, können Sie Ihre Fernbedienung vom Wohnzimmer mit in die Küche nehmen und Ihre Bedienung dort fortsetzen.

Aber nicht nur die raumübergreifende Bedienung macht die M208 zu einer außergewöhnlichen Fernbedienung. Viele versteckte Detaillösungen, wie z.B. der Bewegungssensor, der die M208 beim Anheben und Bewegen automatisch einschaltet, bringen viel Freude in die Steuerung.

#### 1.1 Batterien

Die M208 benötigt durch den Einsatz modernster Prozessortechnik nur minimal Strom, so dass ein Batteriewechsel nur selten vorzunehmen ist. In den folgenden Kapiteln erfahren Sie, wie sich Ihre Einstellungen auf den Stromverbrauch und somit auf die Lebensdauer der Batterie auswirken.

Zum Einlegen der Batterien öffnen Sie auf der Unterseite der Fernbedienung den Batteriefachdeckel. Legen Sie die 4 Batterien gemäß dem Aufdruck des Batteriefachbodens ein.

Setzen Sie nur Batterien des Typs Alkaline LR 03/ AAA, auch Micro genannt, ein und achten Sie dabei auf die korrekte Polung.

Der Einsatz von wiederaufladbaren Akkus wird von Revox nicht empfohlen. Durch die geringe Spannung von nur 1,2V gegenüber 1,5V einer Batterie sowie der hohen Selbstentladung von Akkus (besonders bei NiMH-Akkus) erscheint häufig und unberechtigt die Batteriewarnanzeige.

#### Hinweis zur Entsorgung der Batterien

Verbrauchte Batterien sollten gemäß Batterieverordnung an den Sammelstellen für Altbatterien bzw. beim Batteriehändler abgegeben werden.

#### 1.2 Pflege

Reinigen Sie die Fernbedienung nur mit einem feuchten, weichen und sauberen Tuch ohne jegliche Reinigungsmittel.

Sollte einmal Flüssigkeit in die Fernbedienung eingedrungen sein, senden Sie die Fernbedienung an Revox. Der Revox-Service reinigt die M208 und tauscht ggf. die Tastaturmatte aus. Öffnen Sie nicht selbst die Fernbedienung, da Sie durch elektrostatische Aufladung empfindliche Bauteile beschädigen bzw. zerstören könnten und Ihre Garantieansprüche verlieren.

#### 1.3 Fernbedienung

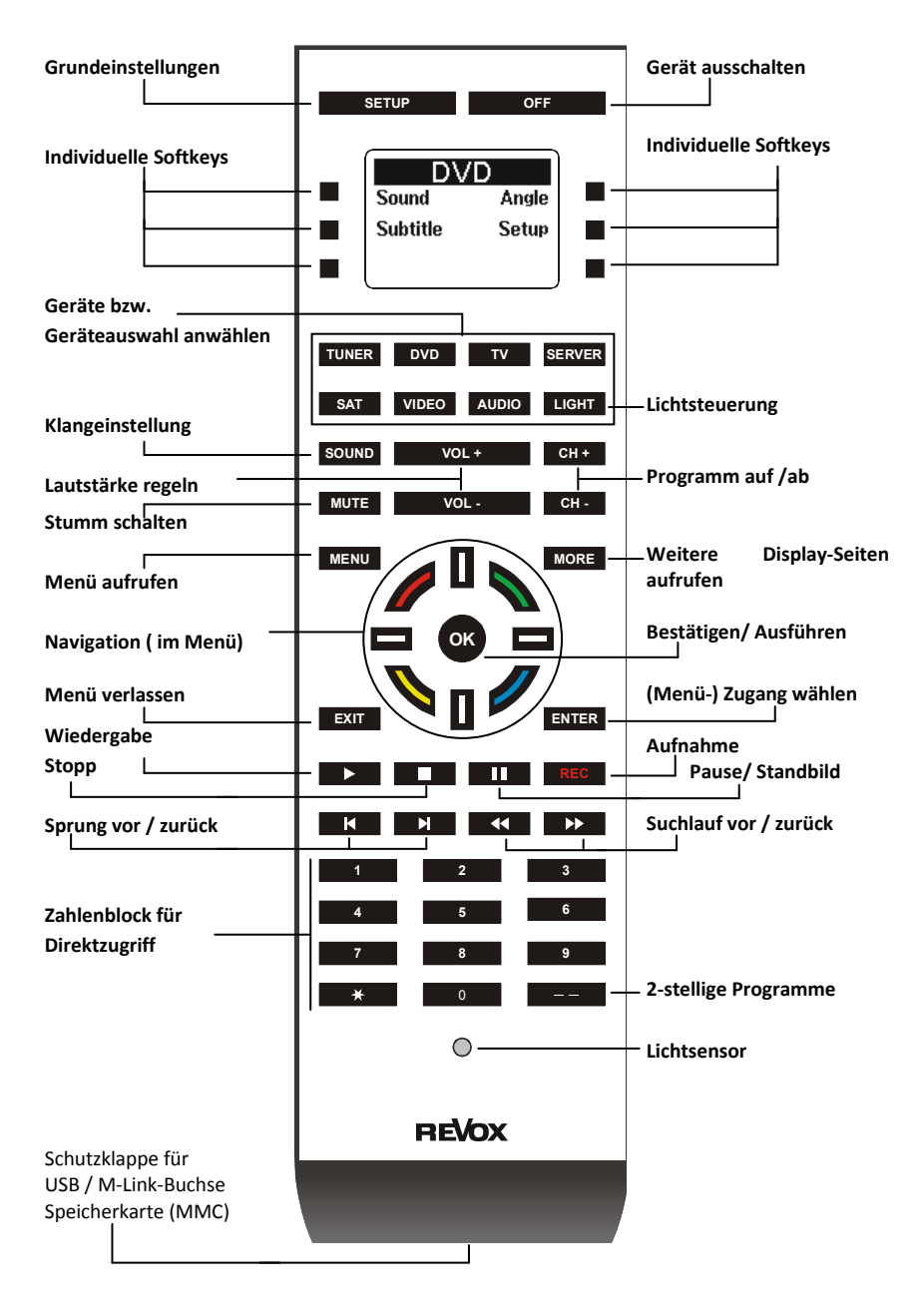

#### 1.4 Speicherkarte

An der unteren Stirnseite der M208- Fernbedienung befindet sich eine Klappe. Bei geöffneter Klappe hat man Zugriff auf die SD-/ MMC-Speicherkarte sowie den Link-Anschluss.

Auf der SD-/ MMC-Karte speichert die M208-Fernbedienung alle Gerätedaten. Deshalb funktioniert die M208 nur mit eingeschobener Karte. Befindet sich keine Karte in der M208 oder ist die Karte nicht korrekt arretiert, erscheint folgende Anzeige im Display:

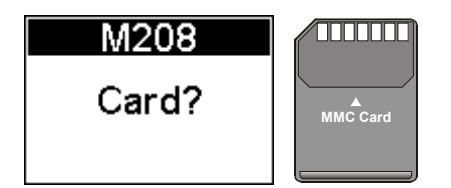

Überprüfen Sie die SD-/ MMC-Karte. Sollte trotzt korrekt arretierter Karte die Fehlermeldung immer noch erscheinen, ist möglicherweise die Software nicht oder nur fehlerhaft auf der SD-/ MMC-Karte vorhanden. Führen Sie in diesem Fall ein Update mit dem M208-Manager (PC-Programm) durch.

#### SD-/ MMC-Karte

Die Speicherkarte besitzt ein Revox-Dateisystem und kann nicht von Windows®- Betriebssystemen gelesen werden.

#### Hinweis SD-/ MMC-Karte

Verwenden Sie ausschließlich SD-/ MMC-Karten von Revox. Bei Verwendung von Karten anderer Hersteller ist eine korrekte Funktion nicht gewährleistet und die Garantie erlischt.

#### Speicherkarte einführen

Führen Sie die SD-/ MMC-Karte wie in der Abbildung unten dargestellt in das Kartenfach ein. Die goldenen Kontaktflächen zeigen dabei nach oben mit der abgeschrägten Ecke links.

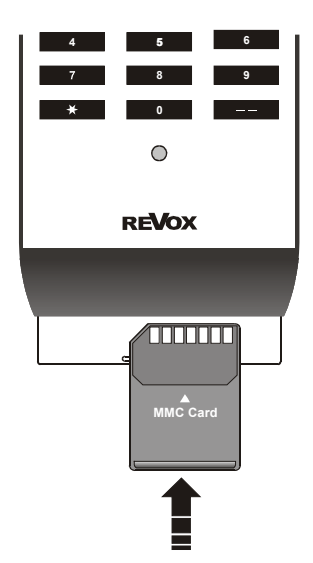

Möchten Sie die Karte entfernen, so drücken Sie die Karte leicht in das Kartenfach. Das Fach besitzt einen Auswurfmechanismus, der die Karte dann herausschiebt.

#### 1.5 M208-Link

Mit dem M208-Link kann die Fernbedienung einen Datenaustausch mit unterschiedlichen Geräten vornehmen.

Der Zugang zum M208-Link befindet sich unter der Abdeckklappe an der unteren Stirnseite der M208 in Form einer USB-Mini-Buchse. Das benötigte USB-Kabel ist im Lieferumfang enthalten.

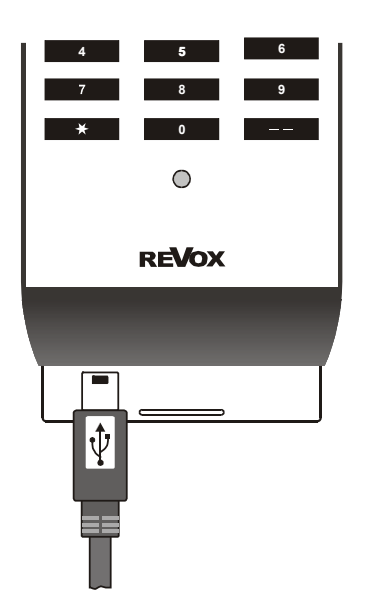

Der M208-Link erfüllt folgende Funktionen:

#### Synchronisation M-Serie

Tunerstationen, TV- und Radioprogramme des Topfield-Receivers (Communicationmodul SAT), MyMusic-Einträge des Multimediamoduls sowie die Revox-Serverdaten werden von der M208 übernommen und auf der Speicherkarte gespeichert. Weitere Informationen zum Ablauf der Synchronisation bzw. zum Anschlussschema finden Sie im folgenden Kapitel Synchronisation bzw. in der Beschreibung der jeweiligen Geräte.

#### Konfigurationen der M208

Mit dem PC-Programm M208-Manager können neue Gerätesteuerungen auf die M208 überspielt werden bzw. bestehende Konfigurationen geändert werden. Den M208-Manager finden Sie auf der Revox Homepage unter www.revox.de

#### Firmware-Update

Neben der Software für die Gerätesteuerung kann über den M208-Link auch eine neue Firmware für den integrierten Mikroprozessor aufgespielt werden. Dies geschieht ebenfalls über den M208-Manager.

#### 1.6 Synchronisation

Die M208-Fernbedienung bietet einen Datenaustausch mit Modulen der M-Serie. Dabei werden alle relevanten Informationen z.B. der Tunerstationen, des Revox-Servers oder des Topfield-Receivers\* vom jeweiligen Modul auf die Fernbedienung übertragen.

Verbinden Sie für die Synchronisation, wie in der Abbildung rechts gezeigt, die M208 mit dem mitgelieferten USB-Kabel am M208 Link-Interface. Das Link-Interface seinerseits ist mit dem Re:system Gerät über ein Kabel am M-Link angeschlossen. Nachdem Sie die Verbindung hergestellt haben, wählen Sie an der M208 die Quelle aus, welche synchronisiert werden soll und drücken Sie die Taste SETUP.

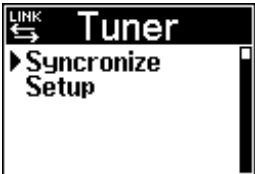

Bestätigen Sie die Einstellung ▶ Synchronize mit der OK-Taste. Der Datenaustausch startet nun und informiert Sie permanent über den **Fortschritt** 

Nur möglich in Vebindung mit dem Re:source SAT-Modul von Revox und den Topfield Receivern der 5000 PVR-Serie mit Festplatte (HDD). Server- und SAT-Modul benötigen eine spezielle Software .  $\supseteq$  siehe Technische Daten

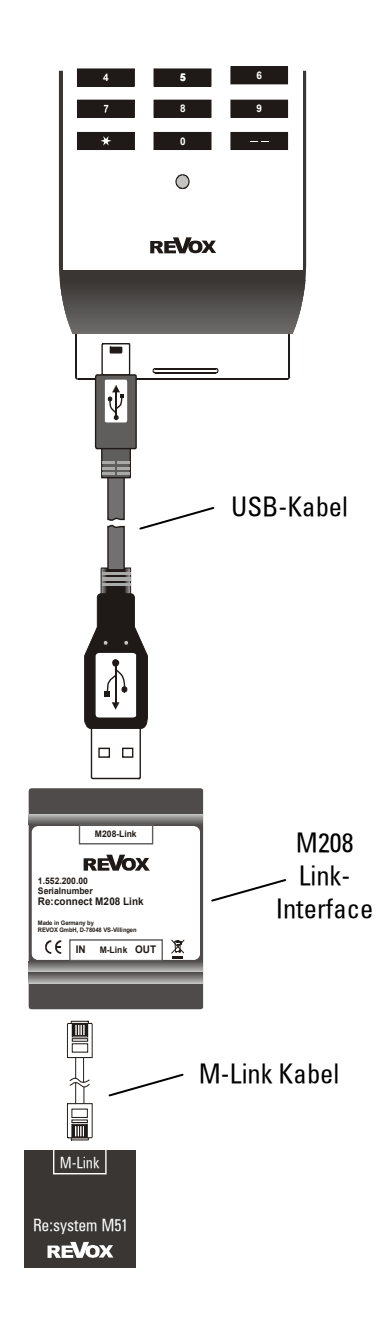

# 2 Bedienung

### 2.1 Grundeinstellung

Nach dem Einlegen der Batterien erscheint automatisch das Setup-Menü für die Grundeinstellungen. Im normalen Betrieb erreichen Sie das Setup-Menü über die Taste Setup.

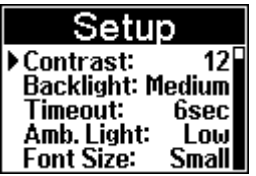

In diesem Menü werden die wichtigsten Einstellungen vorgenommen. Jede Einstellung wird ohne Bestätigung abgespeichert, solange bis Sie erneut eine Änderung vornehmen. Sämtliche Einstellungen im Setup-Menü werden mit dem Navigationskreuz vorgenommen:

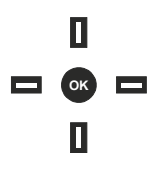

Mit dem senkrechten Tastenpaar wählen Sie das Menü aus, mit dem waagrechten Tastenpaar inkl. der OK-Taste ändern Sie die Einstellung des jeweiligen Menüs. Der kleine Pfeil auf der linken Displayseite zeigt das aktuelle Menü an. Zudem gibt der Positionsbalken auf der rechten Displayseite Auskunft über die Lage innerhalb des Setup-Menüs.

### 22 Kontrast [Contrast]

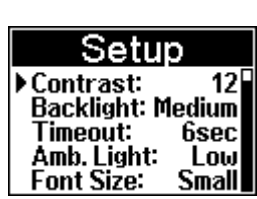

Der Displaykontrast ist werkseitig bereits optimal eingestellt. Dennoch kann je nach Ablesewinkel ein anderer Kontrastwert das bessere Ergebnis liefern. Der Kontrast kann zwischen 1 (geringer Kontrast) und 24 (sehr starker Kontrast) eingestellt werden.

### 2.3 Hintergrundbeleuchtung [Backlight]

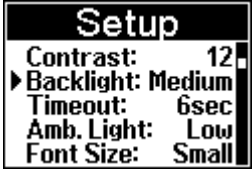

Die Helligkeit der blauen Hintergrundbeleuchtung kann in drei Stufen von Low (dunkel) über Medium (mittel) bis High (hell) eingestellt werden. Mit Off (aus) wird die Beleuchtung komplett ausgeschaltet.

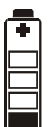

Je heller die Hintergrundbeleuchtung ist, desto kürzer ist die Lebensdauer der Batterien.

#### 2.4 Automatische Abschaltung [Timeout]

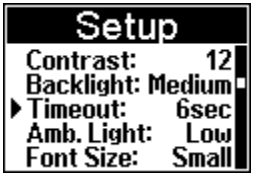

Die M208 verfügt über eine automatische Abschaltautomatik, um die Lebensdauer der Batterien zu verlängern. Eingeschaltet wird die M208 über Tastendruck oder den integrierten Bewegungssensor, der jede Bewegung der Fernbedienung erkennt und sie wieder in den Betriebsmodus bringt, welcher vor der automatischen Abschaltung aktiv war. Die Mechanik des Bewegungssensors ist in einer leisen Umgebung hörbar und stellt keinen Fehler dar.

Im Timeout-Menü legen Sie die Zeitdauer fest vom letzten Tastendruck bzw. der letzten Bewegung der Fernbedienung bis zum Ausschalten. Die Dauer kann dabei in drei Schritten von 3 sec, 6 sec. und 10 sec. eingestellt werden.

#### $\mathbf{r}$

Das Timeout-Menü legt nicht die Zeit für die Dauer der Hintergrundbeleuchtung fest. Diese ist fest vorgegeben und kann nicht verändert werden.

#### 2.5 Umgebungshelligkeit [Amb. Light]

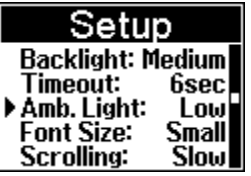

Am unteren Ende der Fernbedienung befindet sich der Helligkeitssensor, unterhalb der Taste 0.

Mit Funktion Amb. Light können Sie festlegen, unterhalb welcher Umgebungshelligkeit die M208 automatisch die blaue Hintergrundbeleuchtung einschalten soll. Neben drei Helligkeitsstufen steht Ihnen eine Deaktivierung (Off) des Sensors zur Verfügung. In der Einstellung Off wird die Hintergrundbeleuchtung unabhängig von der Umgebungshelligkeit bei jedem Tastendruck eingeschaltet.

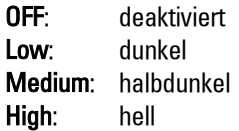

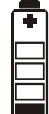

Je heller die Umgebungshelligkeit gewählt wird, desto kürzer ist die Lebensdauer der Batterien. Bei Off ergibt sich die geringste Lebensdauer!

#### 2.6 Schriftgröße [Font Size]

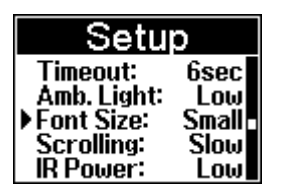

Für die zwei Geräte TUNER und SERVER bietet die M208 die Möglichkeit an, die Schriftgröße zu vergrößern.

Die zwei unteren Displaydarstellungen zeigen das SERVER-Menü in kleiner und großer Schrift:

Einstellung: Small [klein]

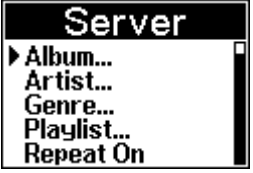

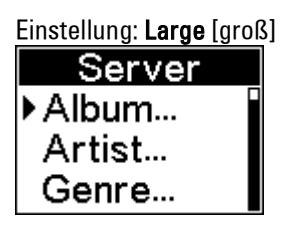

Für alle anderen Geräte hat die Einstellung der Schriftgröße keinen Einfluss. Sie werden in kleiner Schriftgröße dargestellt.

#### 2.7 Fließtext [Scrolling]

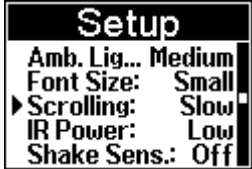

Bei Texten, die eine bestimmte Länge überschreiten und nicht mehr komplett im Display dargestellt werden können, aktiviert die M208 automatisch den Fließtext. Dabei wird der lange Text analog zum Lesen vom Anfang bis zum Ende in Teilen eingeblendet.

Mit der Fließtext-Funktion können Sie einstellen, mit welcher Geschwindigkeit diese Texte eingeblendet werden. Mit der Einstellung slow fließt der Text langsam, mit der Einstellung fast schnell.

2.8 Sendeleistung Infra-Rot [IR-Power]

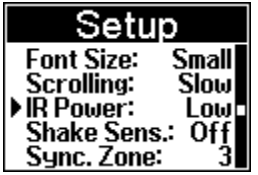

Die M208 kann mit zwei unterschiedlichen Sendeleistungen die IR-Befehle senden. Dies ist besonders dann von Vorteil, wenn Sie öfters aus größerer Entfernung Geräte über die Fernbedienung steuern möchten oder aber ein Gerät besitzen, das sehr unempfindlich auf IR-Befehle reagiert.

In der IR Power- Einstellung Low sendet die M208 mit geringer Sendeleistung, bei der Einstellung High mit hoher Sendeleistung.

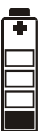

In der Einstellung High ist die Stromentnahme aus den Batterien erhöht und deren Lebensdauer entsprechend niedriger.

### 2.9 Bewegungssensor

[Shake Sens.]

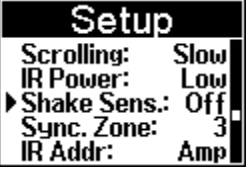

Der integrierte Bewegungssensor kann bei Bedarf deaktiviert [Off] werden. Dadurch lässt sich vermeiden, dass z.B. während eines Transports die Batterien unnötig belastet werden.

#### 2.10 Synchronisationszone [Sync. Zone]

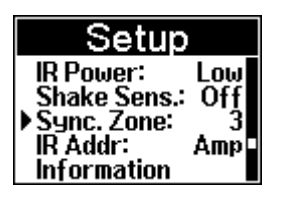

Die M208 erlaubt die Synchronisation von Moduldaten auf die Speicherkarte. Dies können z.B. die Radiostationen des FM-Tuners sein. Werden mehrere FM-Tuner Module in einem Re:system Gerät betrieben, wird über die Einstellung der Synchronisationszone bestimmt, mit welchem Modul die Synchronisation stattfinden soll.

Ausschlaggebend hierfür ist die Zuordnung des Moduls im Remote-Menü zur jeweiligen Zone.

Für die Zuordnung stehen neben den Zonen 1-4 auch die Einstellung [None] zur Verfügung. Verwenden Sie [None], wenn von der jeweiligen Modulvariante nur ein Modul vorhanden ist und dieses eine oder mehrere Zonen bedient.

#### 2.11 IR-Adresse Volume/ Mute [IR Addr]

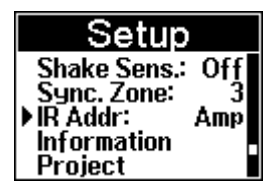

Mit der Einstellung der IR (Infrarot)- Adresse können Sie festlegen, mit welches RC5-Adresse die Tasten Vol+/ Vol- / Mute senden. Dies ist immer dann hilfreich, wenn in der Installation Drittgeräte wie Fernsehgeräte oder SAT-Receiver beteiligt sind, die ebenfalls RC5-IR-Adressen verwenden. So können Sie ggf. in der Revox-Welt auf eine andere RC5-Adresse ausweichen und umgehen einen IR-Konflikt.

Folgende IR-Adressen stehen zu Wahl:

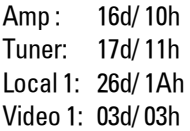

#### **Hinweis**

Damit die Revox-Geräte weiterhin auf die IR-Befehle reagieren, müssen Sie im Remote-Menü den entsprechenden Remote-Button verknüpfen, d.h. wenn als IR-Adresse Tuner verwendet wird, muss auch der Remote-Button Tuner mit einer Quelle verknüpft werden.

#### 2.12 Informationen [Information]

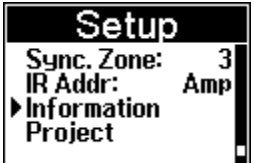

Mit dem Menüpunkt *Information* können Sie sich die aktuelle Versionsnummer der M208-Software anzeigen lassen.

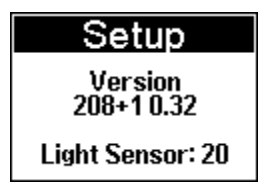

Zudem informiert Sie dieses Menü über den Helligkeitswert, den der Helligkeitssensor im unteren Bereich der Fernbedienung aktuell ermittelt hat. Dieser Wert kann zwischen 0 und 256 liegen. 0 steht dabei für absolute Dunkelheit, 256 für den hellsten Wert.

2.13 Projekt-Beschreibung

[Project]

Mit dem Menüpunkt Project können Sie sich die Beschreibung der aktuellen Programmierung Ihrer M208 anzeigen lassen.

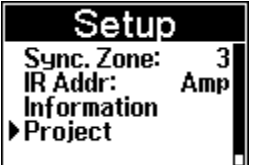

Die Beschreibung erfolgt mit dem M208- Manager. Diese wird mit jedem Projekt mit abgespeichert. Maximal können 5 Zeilen angezeigt werden.

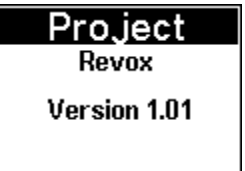

#### 2.14 Batterieanzeige

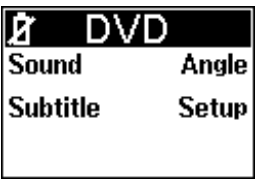

Bei schwachen Batterien erscheint im oberen, linken Displayfeld die Batterie-Zustandsanzeige. Die Fernbedienung ist weiterhin funktionsfähig, allerdings sollten Sie bei nächster Gelegenheit die Batterie tauschen bzw. sich neue Batterien anschaffen.

Setzen Sie nur Batterien des Typs Alkaline LR 03/ AAA, auch Micro genannt, ein und achten Sie dabei auf die korrekte Polung.

#### $\bigcirc$

Der Einsatz von wiederaufladbaren Akkus wird von Revox nicht empfohlen. Durch die geringe Akku-Spannung von nur 1,2V gegenüber 1,5V einer Batterie sowie der hohen Selbstentladung von Akkus (besonders bei NIMH-Akkus) erscheint häufig und unberechtigt die Batteriewarnanzeige.

#### 2.15 Status-Anzeige

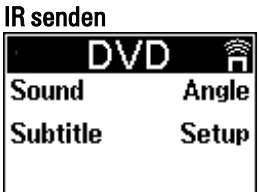

Bei jedem Infrarot-Befehl, den die M208 versendet, erscheint das IR-Symbol im oberen Displayfeld.

#### Link

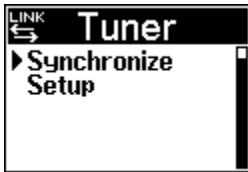

Verbinden Sie die M208 über das M208 Link-Interface mit dem M51, z.B. bei einer Synchronisation der Server-Datenbank, erscheint das Link-Symbol.

#### USB

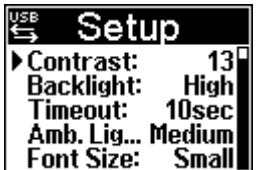

Sobald die M208 über das USB-Kabel mit einer USB-Schnittstelle am PC verbunden wird, erscheint das USB-Symbol. Diese Verbindung wird nur für den Datentransfer mit dem M208- Manager (PC-Programm) benötigt.

# 3 TUNER

#### Tunerstationen synchronisieren

Beim ersten Start des Tuners auf der Fernbedienung erscheint folgendes Display:

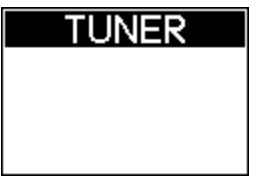

In dieser Konstellation sind die Tunerstationen noch nicht synchronisiert. Eine Bedienung mit CH +/ bzw. der 10er-Tastatur ist schon möglich. Weitaus komfortabler ist die Tuner-Bedienung, wenn die Tunerstationen mit der M208 synchronisiert wurden.

Verbinden Sie hierfür die M208 mit dem mitgelieferten USB-Kabel am M208 Link-Interface. Das Link-Interface seinerseits ist mit einem Kabel am M-Link angeschlossen  $\Rightarrow$ Siehe Kapitel Synchronisation.

Nachdem Sie die Verbindung hergestellt haben, wählen Sie an der M208 die Quelle TUNER aus und drücken Sie die Taste SETUP. Bestätigen Sie die Einstellung ▶ Synchronize mit der OK-Taste.

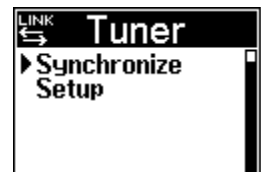

### Wichtiger Hinweis

Während der Synchronisation darf das teilnehmende Modul oder die M208-Fernbedienung nicht bedient werden!

Die Synchronisation startet nun und benötigt nur wenige Sekunden. Ist die Synchronisation abgeschlossen, erscheint folgendes Display:

Tuner

罂

Suncronizina Done.

Beim erneuten Aufruf des Tuners erscheinen nun alle abgespeicherten Tunerstationen im Display. Die Reihenfolge wird dabei durch die Abspeicherung im Tuner-Modul bestimmt.

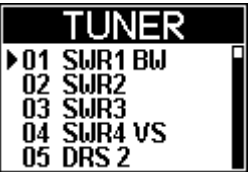

 $\Omega$ 

Ändern Sie die Tunerstationen, indem Sie neu Sender hinzufügen oder löschen, Namen umbenennen oder mit dem Move-Befehl die Reihenfolge verändern, so sollte im Anschluss daran immer eine Synchronisation mit der M208 durchgeführt werden.

#### 3.1 Tastenzuordnung

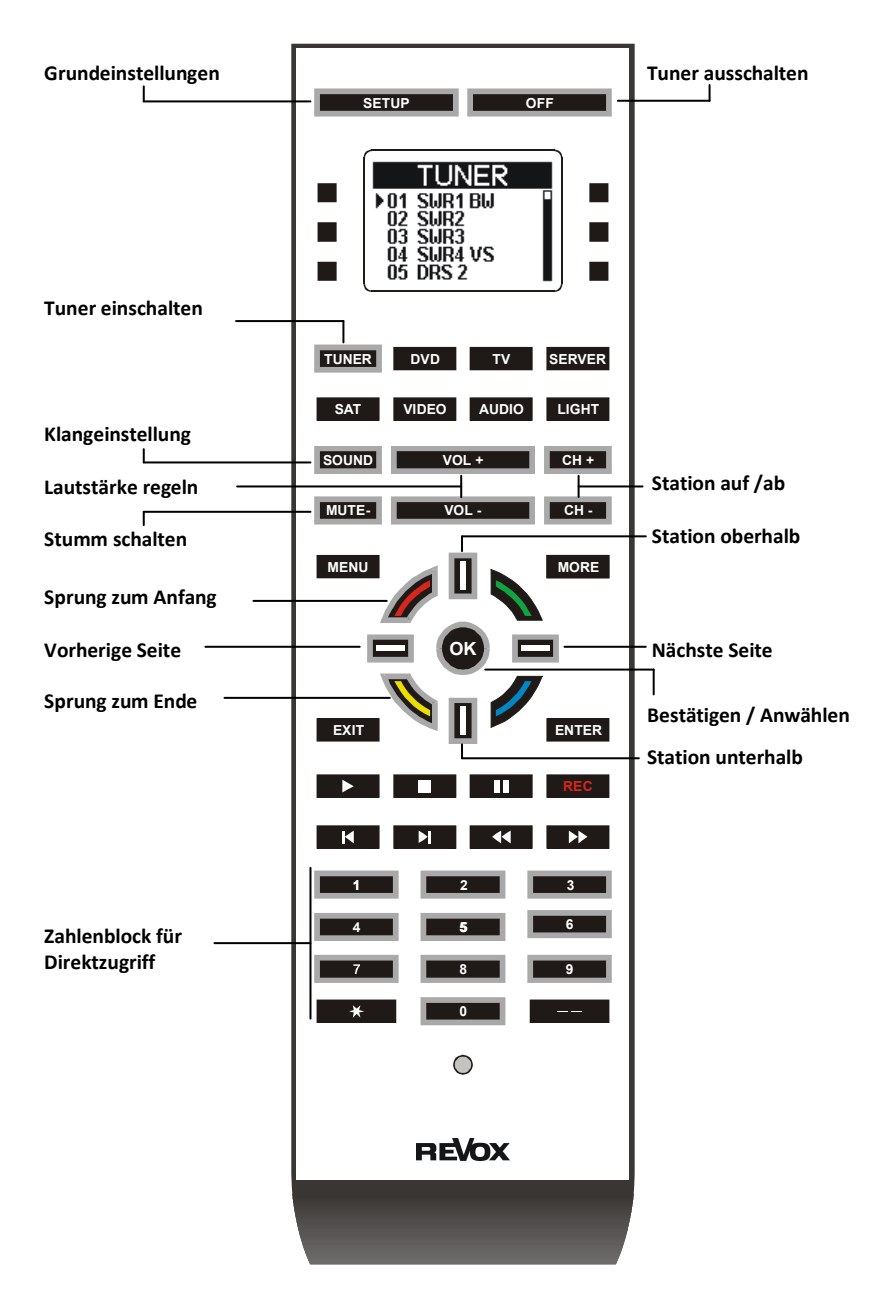

#### 3.2 Bedienung

Die Bedienung des Tuners ist denkbar einfach. Mit der Taste **TUNER** schalten Sie den Tuner im Hauptraum oder auch in einem anderen Raum (Revox Multiroomsystem) ein und hören den zuletzt gewählten Sender. Mit den Tasten CH+ CH- können Sie die Stationen auf – und abwärts anwählen oder direkt über die Zehnertastatur einen Sender aufrufen. Das Display wird nicht aktualisiert, sondern zeigt immer die Station an, welche zuletzt mit dem Navigationskreuz angewählt wurde.

Den maximalen Bedienungskomfort erhält man mit dem Navigationskreuz. Dabei wählen Sie einfach mit Hilfe des Navigationskreuzes den gewünschten Sender aus und bestätigen diesen mit der OK-Taste. Um möglichst schnell die gewünschten Sender innerhalb der Senderliste zu finden, gibt es mehrere Navigationsmöglichkeiten:

#### Einzelsprung

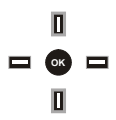

Mit den senkrechten Tasten (grau) wählt man den oberen bzw. unteren Sender in der Senderliste an.

Seitensprung

\n
$$
\Box
$$
\n
$$
\Box
$$
\n
$$
\Box
$$
\n
$$
\Box
$$
\n
$$
\Box
$$

Die zwei waagrechten Tasten führen immer einen Sprung zur nächsten bzw. vorherigen Seite innerhalb der Senderliste aus.

Wurde im Setup die kleine Schriftgröße gewählt, so werden 5 Senderstationen übersprungen, bei der großen Schrift werden 3 Senderstationen übersprungen.

#### Anfang- / Endsprung

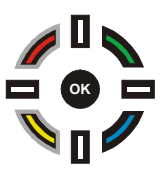

Mit der roten Taste springen Sie zum Anfang der Senderliste auf Station 1, die gelbe Taste ruft den letzten Sender der Senderliste auf.

Mit der OK-Taste bestätigen Sie den gewünschten Sender. Der M51 bzw. das Wanddisplay in den Nebenräumen zeigt nun ebenfalls den Sender an, den Sie mit Ihrer Fernbedienung ausgewählt haben.

# 4 DVD Tastenzuordnung

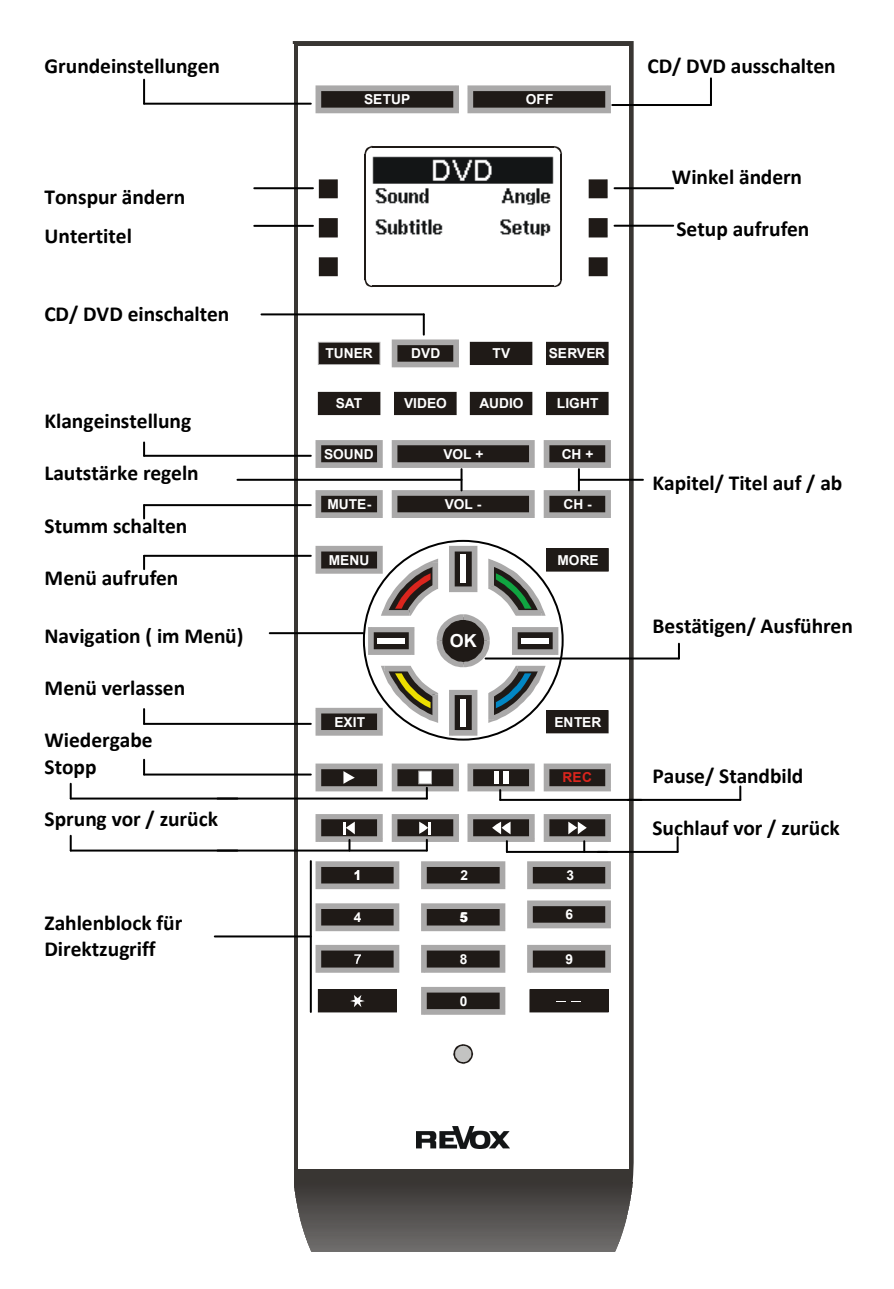

### 4.1 Bedienung

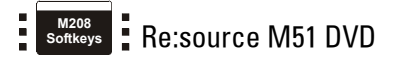

#### **Seite 1**

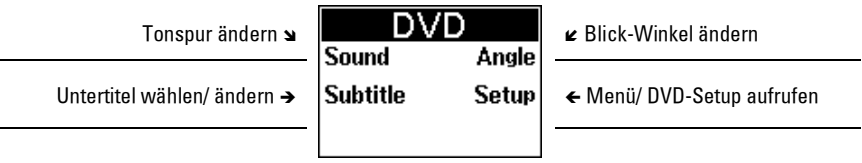

# 5 TV Tastenzuordnung

Re:ception plasma 42 HD

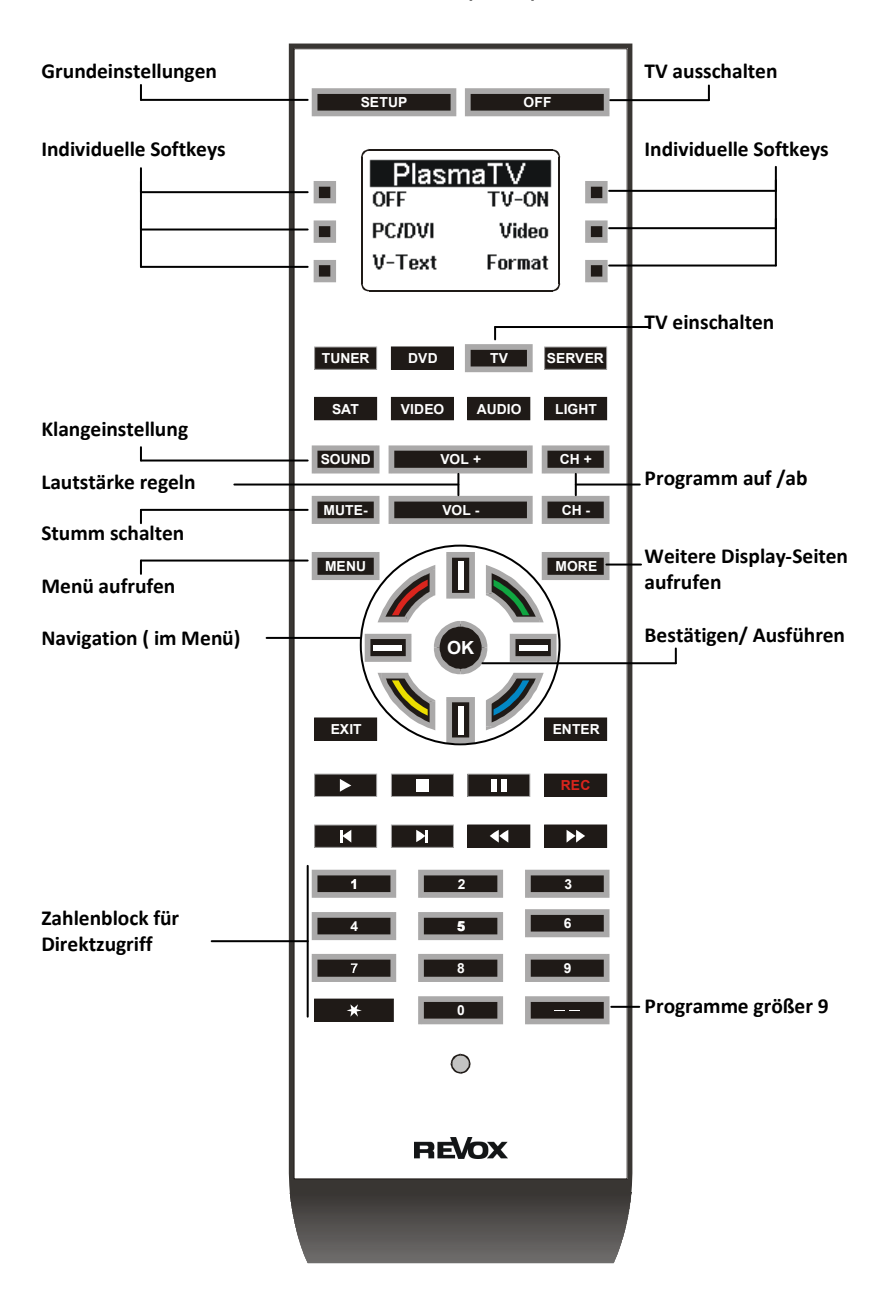

#### $\blacksquare$ **M208** Ē **F** Re:ception plasma 42 HD **Seite 1** PlasmaTV Plasma ausschalten Einschalten mit TV OFF **TV-ON**  $PC$ -/ DVI-Eingang wählen  $\rightarrow$   $|PC/DVI$  Video $| \leftarrow$  Videoquellen anwählen V-Text **Format**  Videotext Ein/ Aus  $\pi$  **Example 20**  $\pi$  Format wählen  $\vee$  MORE  $\vee$ **Seite 2** PlasmaT Funktionstaste 1 Funktionstaste 2  $F<sub>1</sub>$  $F2$ Funktionstaste 3  $\rightarrow$  F3 F4  $\leftarrow$  Funktionstaste 4 L7? **M/S**  Programmliste TV/ V-Text  $\overline{\phantom{a}}$  $V$  MORE  $V$

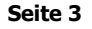

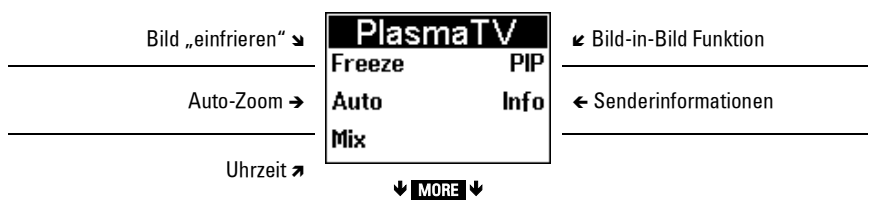

#### 6 SERVER Re:source Server

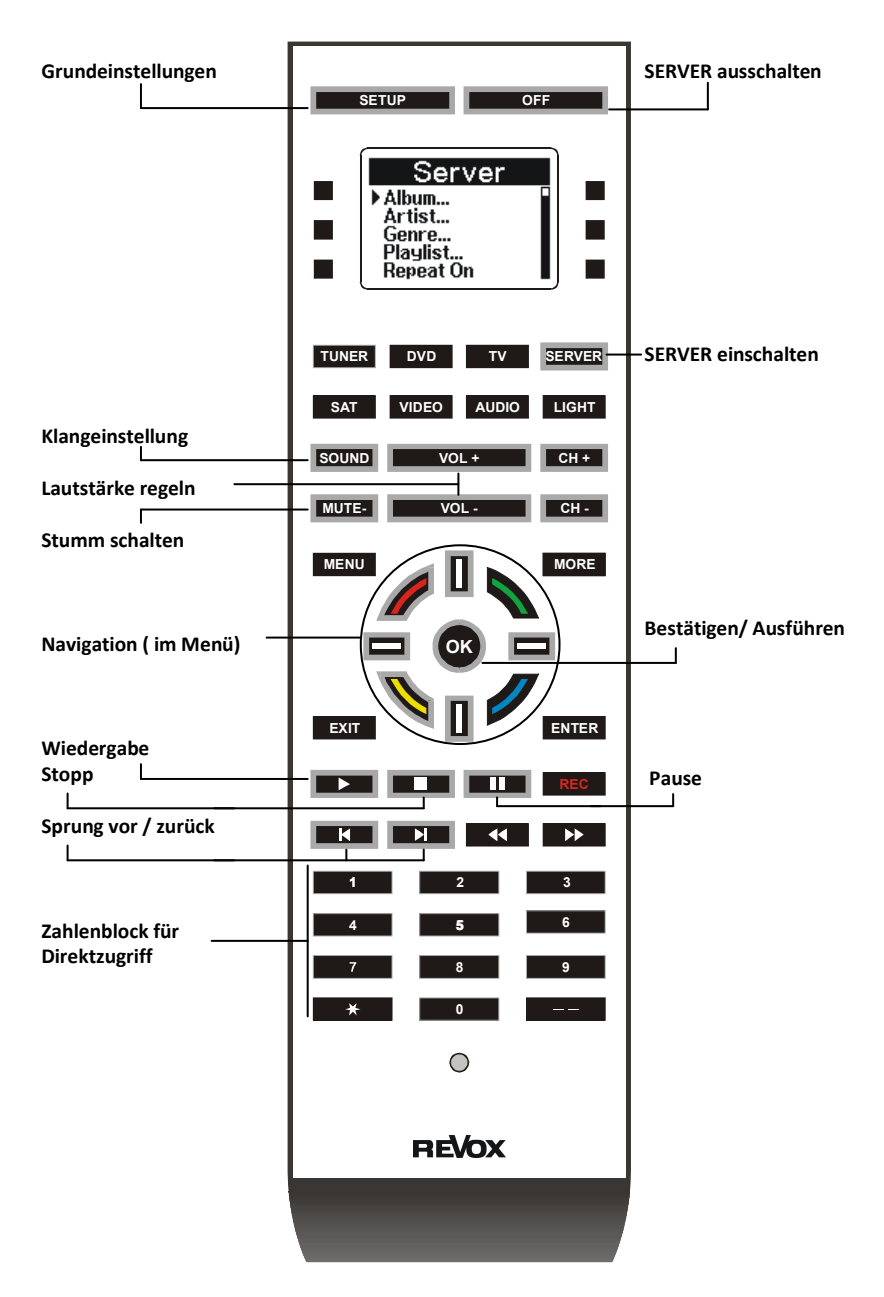

#### 6.1 Bedienung

#### Revox-Server synchronisieren\*

Die M208 ist in der Lage sämtliche relevanten Daten wie z.B. Album- oder Künstlernamen des Musikservers zu speichern und bietet Ihnen somit die Möglichkeit, Ihren Musikserver aus jedem Raum Ihrer Wohnung zu bedienen. Ein IR-Empfänger wie z.B. der M204 genügen hierfür.

Für den Datenaustausch des Musikservers mit der M208 wird eine Synchronisation durchgeführt. Verbinden Sie hierfür die M208 mit dem mitgelieferten USB-Kabel an dem M208 Link-Interface. Das Interface seinerseits ist mit einem Kabel am M-Link angeschlossen. Siehe Kapitel Synchronisation.

Nachdem Sie die Verbindung hergestellt haben, wählen Sie an der M208 die Quelle SERVER aus und drücken Sie die Taste SETUP. Wählen Sie dort eine der drei Synchronisationsmöglichkeiten aus.

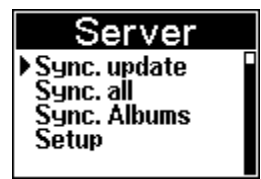

\* Für die Synchronisation ist eine spezielle Software auf dem Server-Modul notwendig.  $\bullet$  siehe Technische Daten

#### Wichtiger Hinweis

Während der Synchronisation darf das teilnehmende Modul oder die M208-Fernbedienung nicht bedient werden!

#### ▶ Sync. update

Es werden nur diejenigen Datensätze synchronisiert, die bei der letzten Synchronisation noch nicht vorhanden waren.

#### ▶ Sync. all

Alle Alben (mit Artist-, Genre- und Playlistdaten) inklusive deren Tracks werden synchronisiert. Die Synchronisation kann je nach Bibliotheksumfang bis zu einer Stunde dauern.

#### ▶ Sync. Albums

Die Synchronisation startet nun und dauert in Abhängigkeit der Alben-Anzahl zwischen wenigen Sekunden und 10 Minuten. Dabei werden alle Alben-, Artist-, Genre- und Playlistdaten sequenziell übertragen.

Zu jeder Sequenz zeigt die M208 im Display den Fortschrittsverlauf in % an:

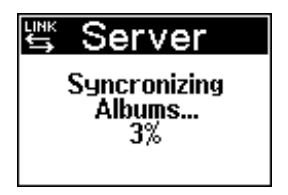

Ist die Synchronisation abgeschlossen erscheint folgendes Display:

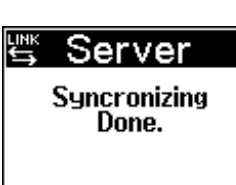

### $\bigcirc$

Führen Sie eine Synchronisation immer dann durch, wenn Sie ein neues Album auf dem Musikserver archiviert oder Namen verändert haben.

Als Auswahlkriterium stehen Ihnen dabei 4 Optionen zur Verfügung:

Album... Artist... Genre... Playlist...

#### Album...

Wählen Sie mit dem Navigationskreuz die Option Album... aus und bestätigen Sie Ihre Auswahl mit der OK-Taste.

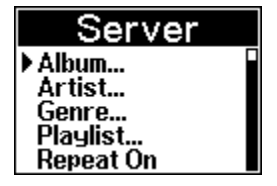

Es werden nun alle auf dem Musikserver befindlichen Alben in alphabetischer Reihenfolge aufgelistet:

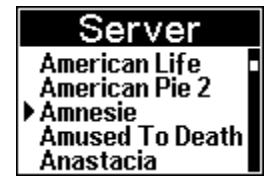

Sie können nun mit den senkrechten Navigationstasten das gewünschte Album auswählen und mit OK bestätigen.

Im Augenblick der Bestätigung wird ein IR-Befehl versendet. Während dieser Zeit muss die Fernbedienung auf einen IR-Empfänger gerichtet sein.

Bei einer größeren Anzahl von Alben kann die Suche nach dem gewünschten Album durch das innovative Navigationskreuz erheblich vereinfacht werden. Folgende Optionen bieten sich an:

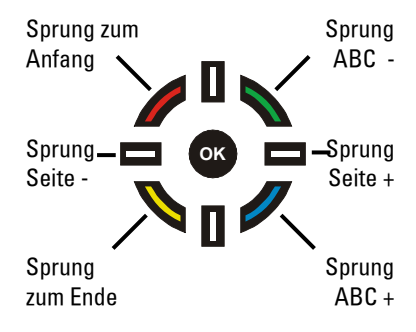

#### Artist...

Wählen Sie mit dem Navigationskreuz die Option Artist... aus und bestätigen Sie Ihre Auswahl mit der OK-Taste.

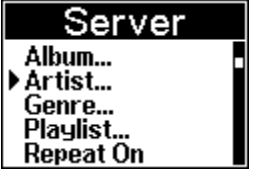

Es werden nun alle auf dem Musikserver befindlichen Künstler, Gruppen, Solisten etc. in alphabetischer Reihenfolge aufgelistet:

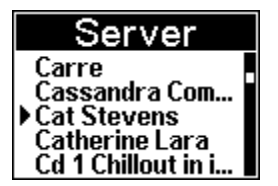

Sie können nun mit den senkrechten Navigationstasten den gewünschten Künstler auswählen und mit OK bestätigen.

Im Augenblick der Bestätigung wird ein IR-Befehl versendet. Während dieser Zeit muss die Fernbedienung auf einen IR-Empfänger gerichtet sein.

Ist eine größere Anzahl von Künstlern vorhanden, kann die Suche mit dem Navigationskreuz erheblich vereinfacht werden. Folgende Optionen bieten sich an:

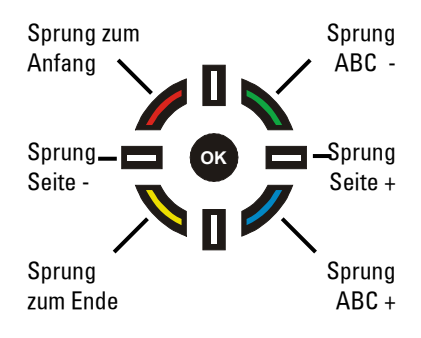

#### Genre...

Wählen Sie mit dem Navigationskreuz die Option Genre... aus und bestätigen Sie Ihre Auswahl mit der OK-Taste.

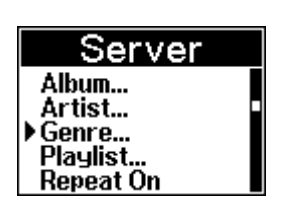

Es werden nun alle auf dem Musikserver befindlichen Genre-Klassifizierungen in alphabetischer Reihenfolge aufgelistet:

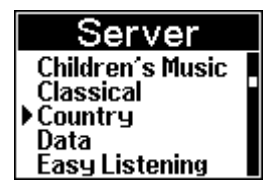

Wählen Sie mit dem Navigationskreuz das gewünschte Genre aus und bestätigen Sie Ihre Auswahl mit der OK-Taste. Es werden Ihnen nun alle auf dem Musikserver befindlichen Alben angezeigt, die dem gewählten Genre entsprechen. Wählen Sie auch hier analog zur Auswahl Alben... Ihr favorisiertes Album aus und bestätigen dies durch die OK-Taste.

Bei einer größeren Anzahl von Alben erreichen Sie mit Hilfe der farbigen Navigationstasten schnell Ihr Ziel.

#### Playlist...

Wählen Sie mit dem Navigationskreuz die Option Playlist... aus und bestätigen Sie Ihre Auswahl mit der OK-Taste.

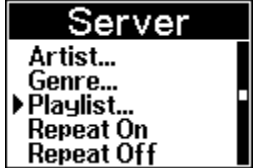

Es folgt eine Auflistung aller Playlists, die Sie erstellt haben. Wählen Sie mit dem Navigationskreuz die gewünschte Playlist aus und bestätigen Sie Ihre Auswahl mit der OK-Taste.

#### $\mathbf{r}$

Eine Playlist enthält Songs oder komplette Alben, die vom Anwender selbst ausgewählt wurden. Deren Reihenfolge wird ebenfalls vom Anwender bestimmt und wird nicht, wie sonst üblich, in alphabetischer Ordnung aufgelistet. Diese Songlisten werden entweder am PC mit dem Editierprogramm XIVA Producer oder am Musikserver selbst erstellt.

### **Wiederholung** [Repeat]

Über die Auswahl Repeat On / Repeat Off können Sie entscheiden, ob das gehörte Album wiederholt werden soll oder nicht. In der Standardeinstellung erfolgt keine Wiederholung.

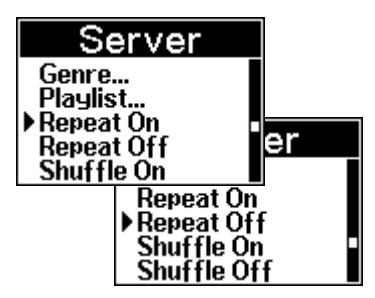

Mit der Fernbedienung können Sie nun die Wiederholung des Albums veranlassen, indem Sie Repeat On anwählen und mit OK bestätigen oder die Wiederholung wieder durch Repeat Off beenden. Repeat Off wird ebenfalls mit OK bestätigt.

Im Display des Server-Menüs wird der aktuell eingestellte Modus auf der zweiten Seite eingeblendet.

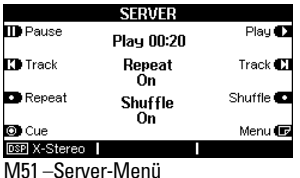

#### $\mathbf{r}$

repeat ( engl.) = wiederholen

#### **Zufallswiedergabe [Shuffle]**

Über die Auswahl Shuffle On / Shuffle Off können Sie entscheiden, ob die Titel eines Albums in zufälliger oder festgelegter Reihenfolge wiedergegeben werden. In der Standardeinstellung erfolgt die Wiedergabe in festgelegter Reihenfolge.

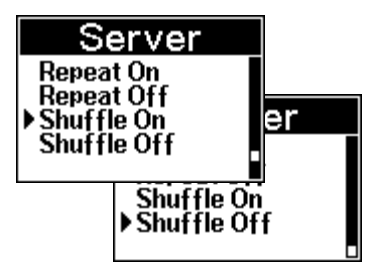

Für eine Zufallswiedergabe wählen Sie Shuffle On und bestätigen dies mit der OK-Taste.

Möchten Sie die Zufallswiedergabe wieder beenden, so wählen Sie Shuffle Off und bestätigen dies ebenfalls mit der OK-Taste

Im Display des Server-Menüs wird der aktuell eingestellte Modus auf der zweiten Seite eingeblendet.

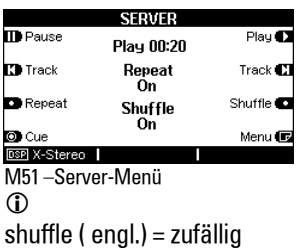

#### 7 SAT Re:source SAT

#### Radio- / TV-Stationen synchronisieren\*

Beim ersten Start der SAT-Quelle auf der Fernbedienung erscheint folgendes Display:

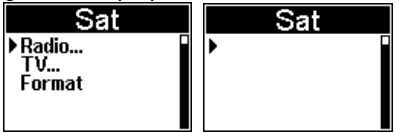

In dieser Konstellation sind die Radio – und TV-Stationen des Topfield Receivers noch nicht mit der M208 synchronisiert.

Verbinden Sie für eine Synchronisation die M208 mit dem mitgelieferten USB-Kabel am M208 Link-Interface. Das Link-Interface seinerseits ist mit einem Kabel am M-Link angeschlossen. Nachdem Sie die Verbindung hergestellt haben, wählen Sie an der M208 die Quelle SAT aus und drücken Sie die Taste SETUP. Bestätigen Sie die Einstellung ▶ Synchronize mit der OK-Taste.

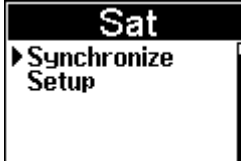

#### Wichtiger Hinweis

Während der Synchronisation darf das teilnehmende Modul oder die M208-Fernbedienung nicht bedient werden!

Die Synchronisation startet nun und benötigt nur wenige Sekunden. Ist die Synchronisation abgeschlossen, erscheint folgendes Display:

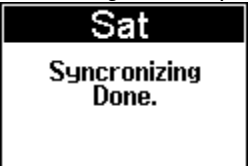

Beim erneuten Aufruf von SAT erscheinen nun alle abgespeicherten Radio- bzw. TV-Stationen des Topfield Receivers im M208-Display. Die Reihenfolge wird dabei durch die Abspeicherung im Topfield Receiver bestimmt.

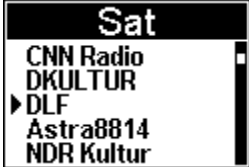

Ändern Sie die Radio- oder TV-Stationen, indem Sie neu Sender hinzufügen oder löschen, Namen umbenennen oder die Reihenfolge verändern, so sollte im Anschluss daran immer eine Synchronisation mit der M208 durchgeführt werden. Andernfalls werden falsche Stationen aufgerufen.

\* Für die Synchronisation ist eine spezielle Software auf dem SAT-Modul notwendig.  $\bullet$ siehe Technische Daten

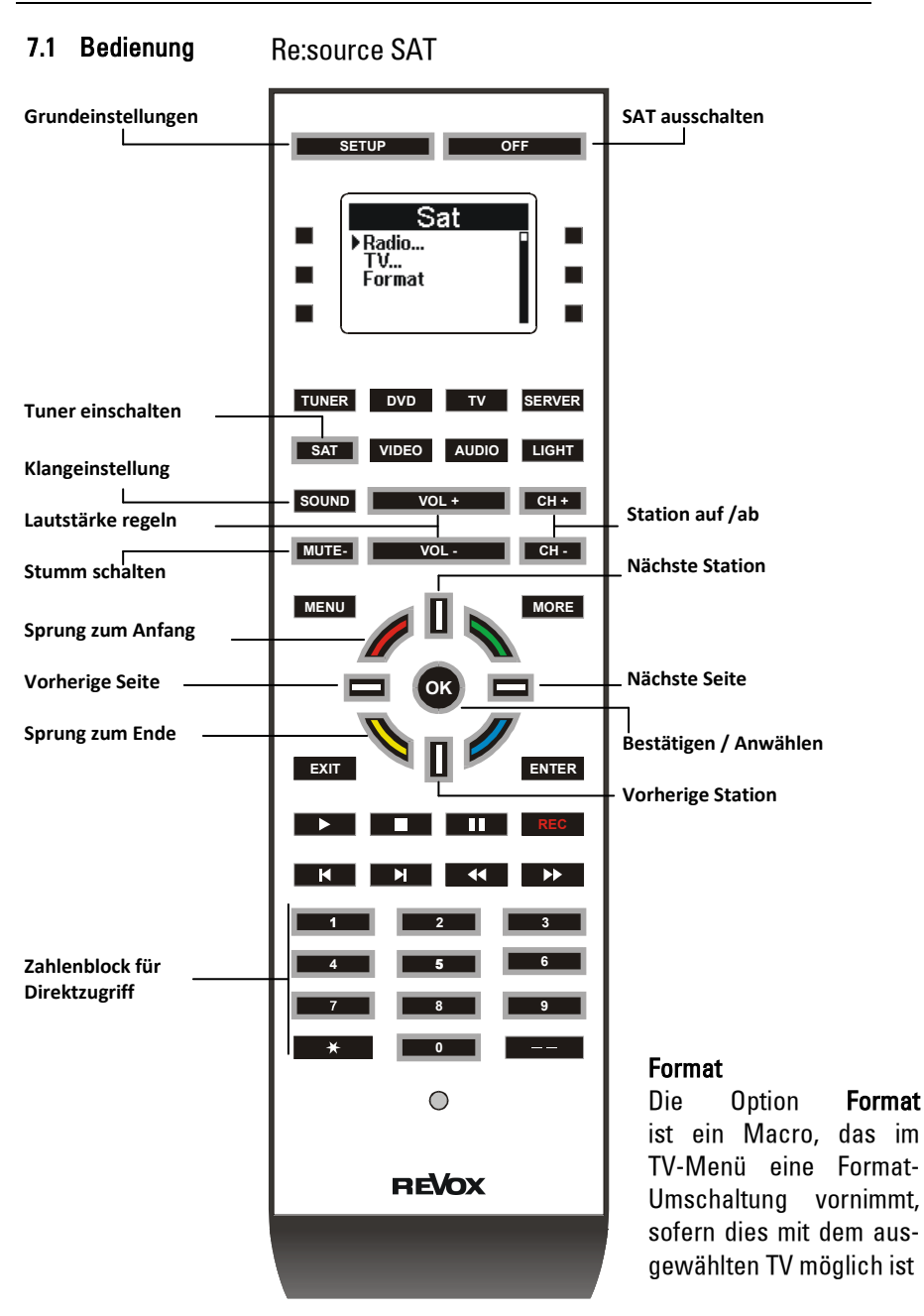

# 8 VIDEO

Über die Taste **VIDEO** gelangen Sie in das Auswahlmenü, das Ihnen 4 Videoquellen sowie ein Menü für die direkte Bedienung für den Topfield Receiver und den M37 Musikserver zur Verfügung stellt.

#### Video 1-4

Das IR-Signal für die Videoquellen besteht aus einer Adresse und einem Befehl.

Bei den 4 Videoquellen Video 1-4 werden die Befehle aller Tasten mit der entsprechenden Quellenadresse versendet.

Beispiel:

Angewählte Quelle: Video 1

Alle Befehle wie Play oder OK werden mit der Quellenadresse Video 1 versendet.

#### $\mathbf{r}$

Bei der Quellenwahl ist zu beachten, dass diejenige Quelle angewählt wird, welche im Remote-Menü der jeweiligen Quellentaste zugeordnet ist.

### M37 OSD / Topfield

Die Beschreibung dieser zwei Geräte-Fernbedienungen erfolgt auf den nachfolgenden Seiten. Die zwei Menüs entsprechen der Original-Fernbedienung.

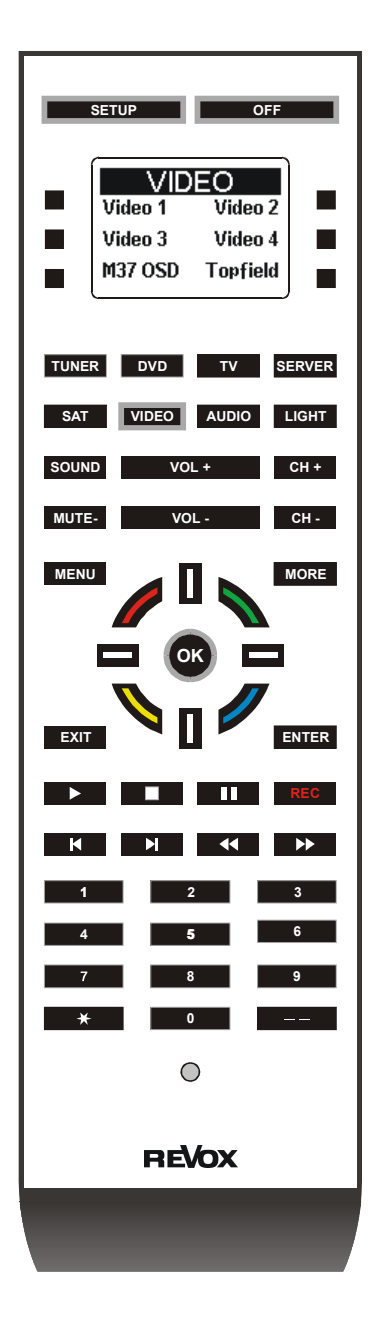

#### 8.1 M37 OSD

Re:source M37 audio server

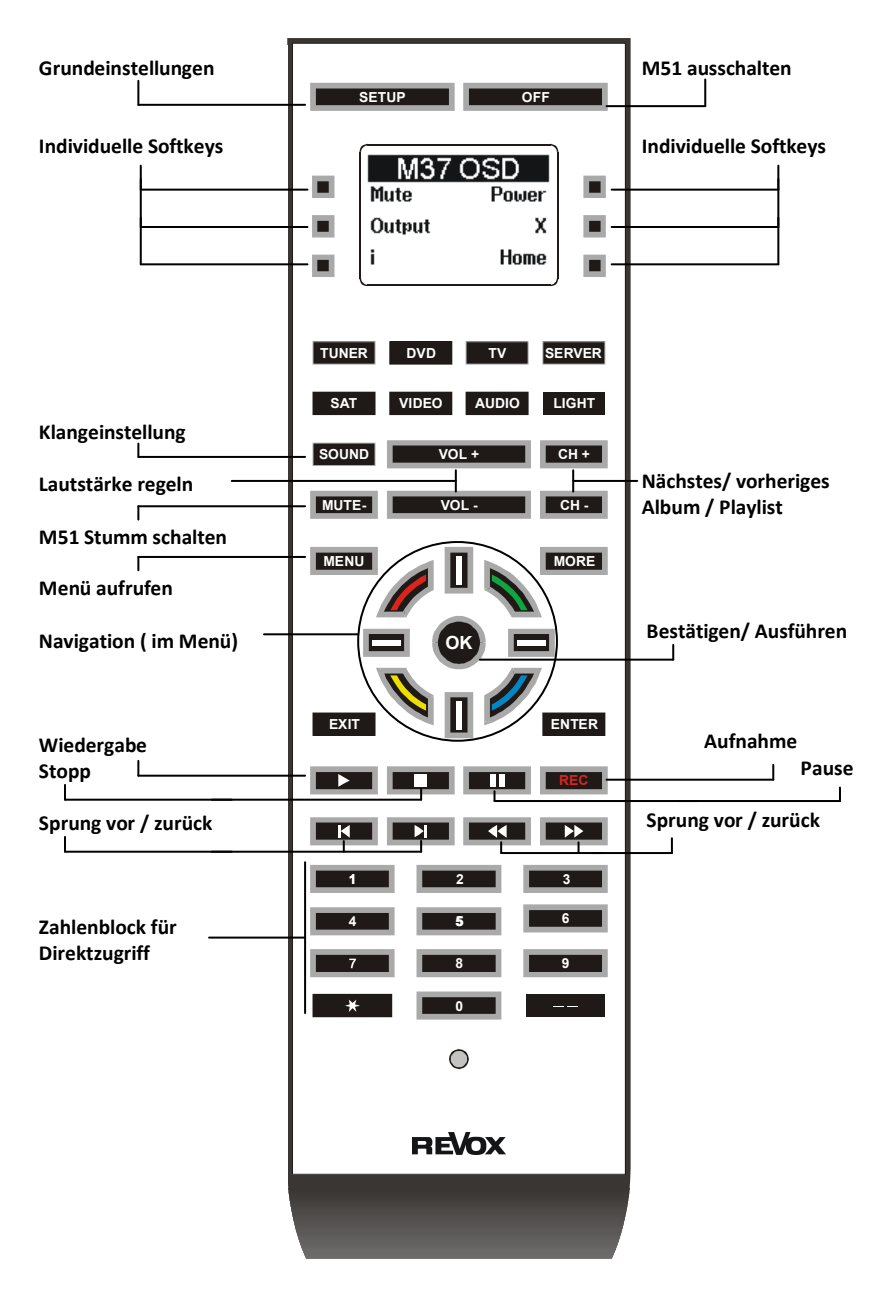

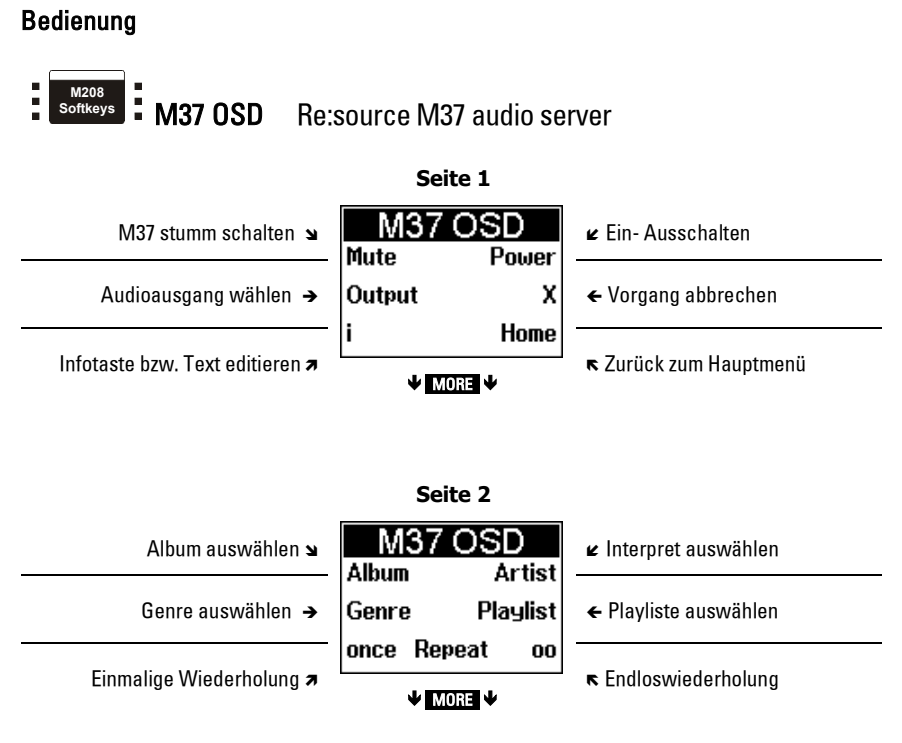

\* Die Funktion des M37 OSD-Menüs ist nur gegeben, wenn zum M37 Musikserver Sichtkontakt besteht!

 $\mathbf{D}$ 

Playlist: Zusammenstellung unterschiedlicher Alben und Künstler

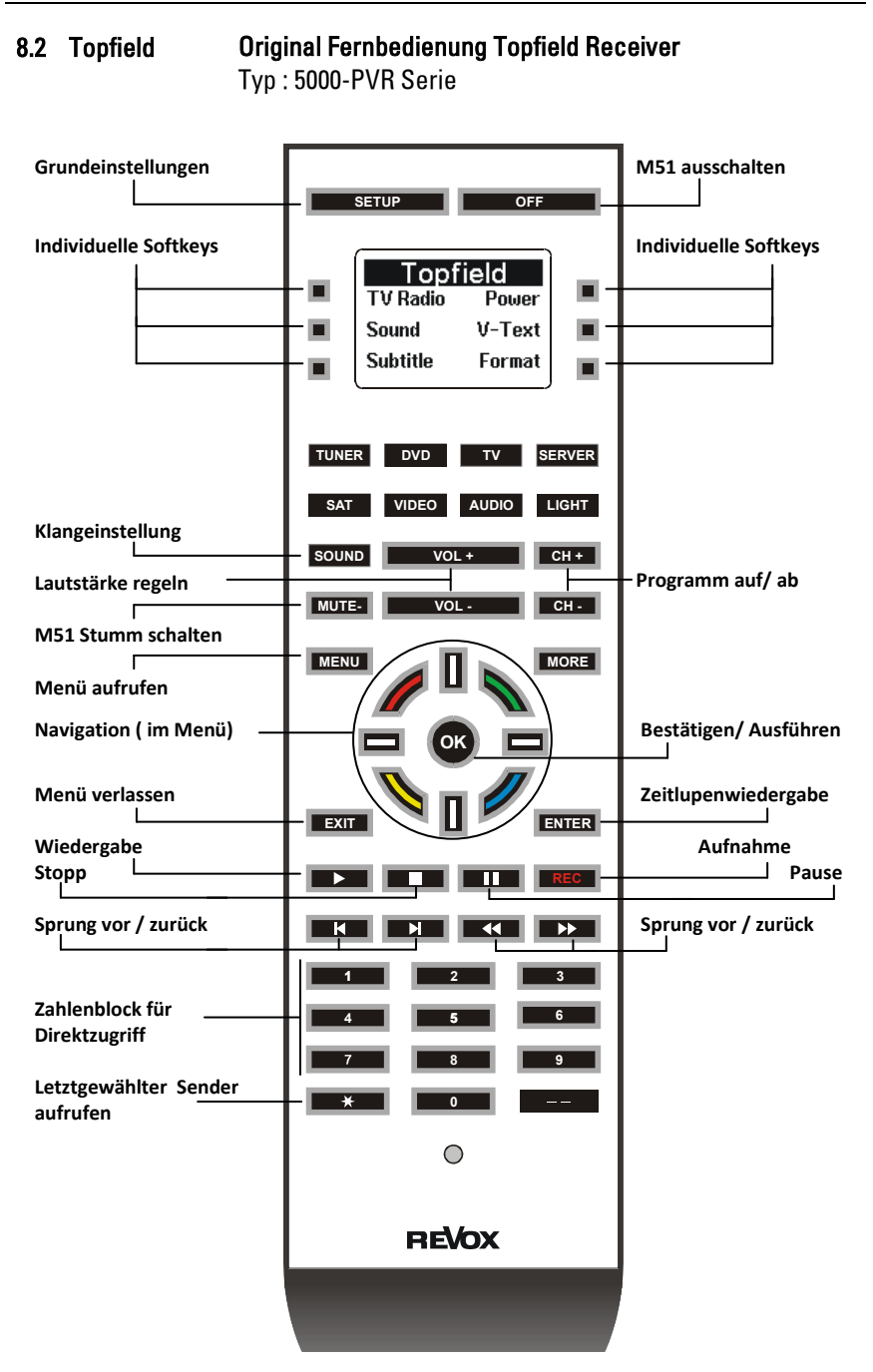

#### 33

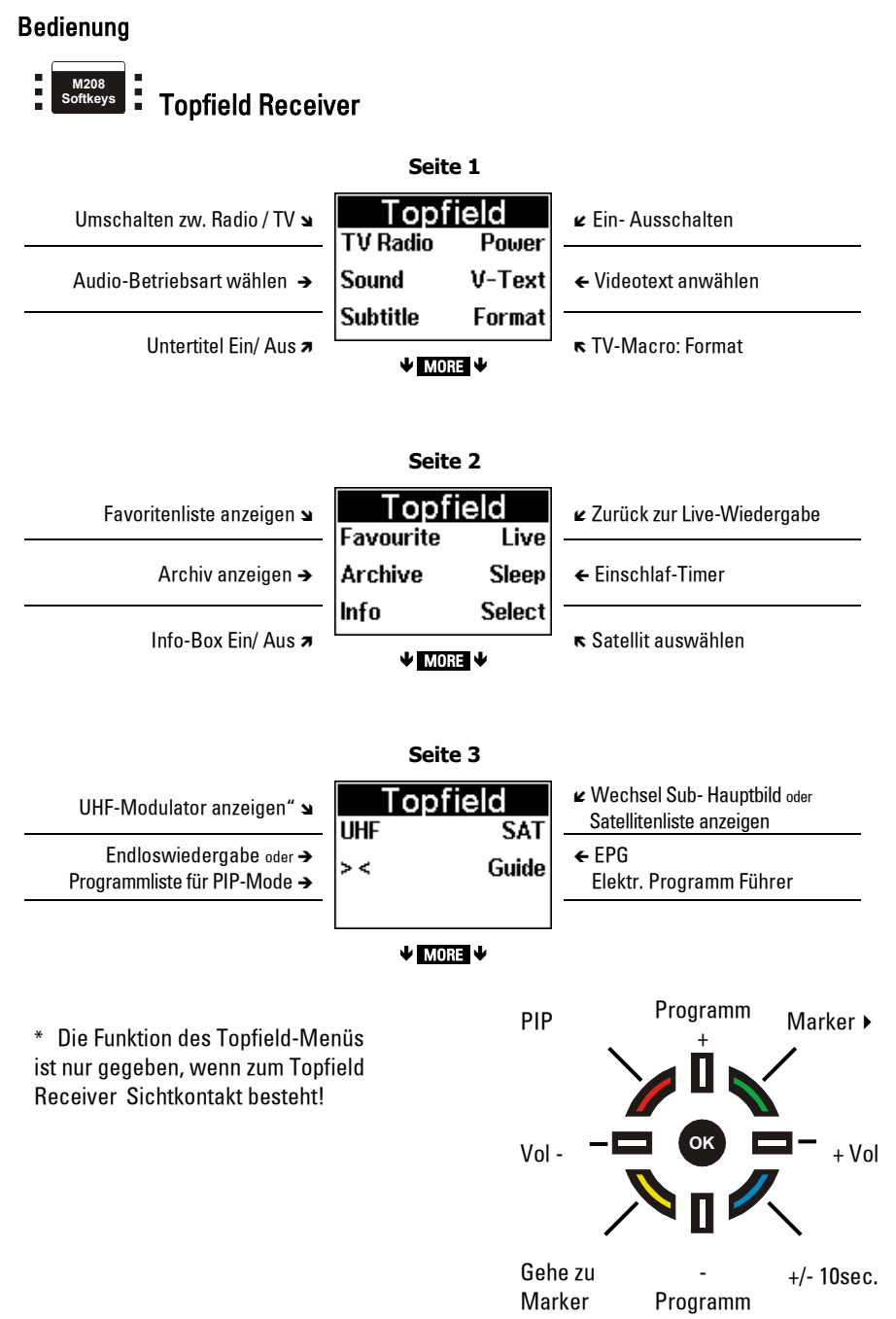

# 9 AUDIO

Über die Taste **AUDIO** gelangen Sie in das Auswahlmenü, das Ihnen 6 Audioquellen zur Verfügung stellt. Über die Softkeys können Sie eine Quelle des M51 auswählen und danach die grau umrahmten Tasten benützen. Dabei werden alle Befehle mit der Quellenadresse versendet.

#### Beispiel:

Angewählte Quelle: Aux 1 Alle Befehle wie Play oder OK werden mit der Quellenadresse Aux 1 versendet.

#### $\mathbf{r}$

Bei der Quellenwahl ist zu beachten, dass diejenige Quelle angewählt wird, welche im Remote-Menü der jeweiligen Quellentaste zugeordnet ist.

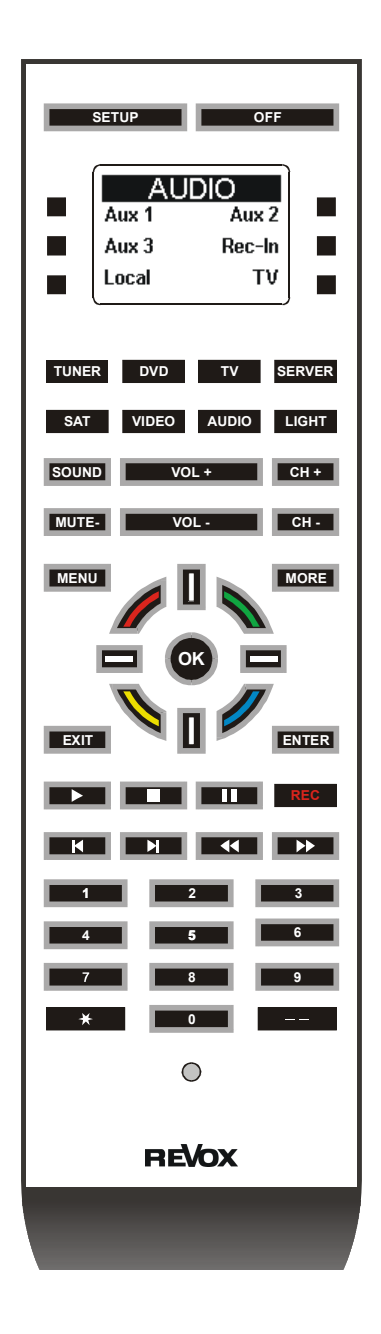

#### Bedienung

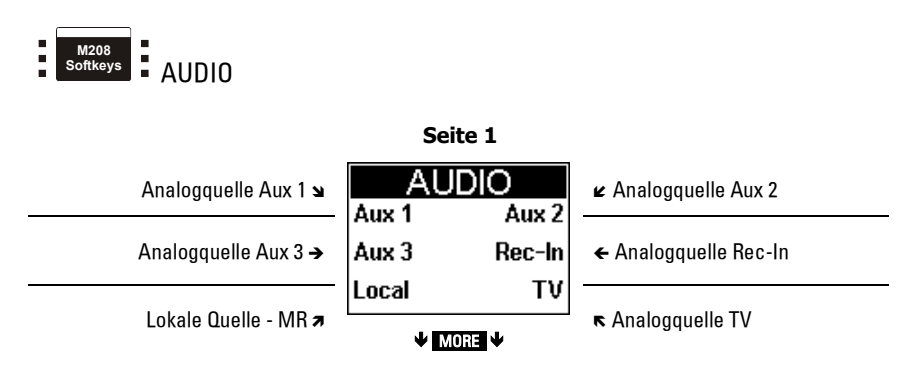

#### 10 LIGHT Re:connect M200

Über die Taste **HGHT** gelangen Sie in die Steuerung für das Domotic-Modul M200.

Hier können Sie sämtliche Relaisund Dimmfunktionen ausführen.

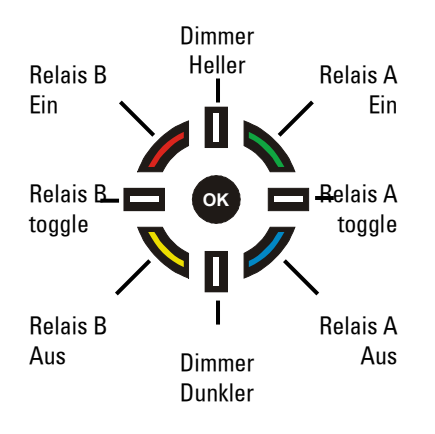

Über die Zehnertastatur können die einzelnen Dimmstufen von 10% bis 100% angewählt werden:

```
0 entspricht 10%
```

```
:
:
```

```
9 entspricht 100%
```
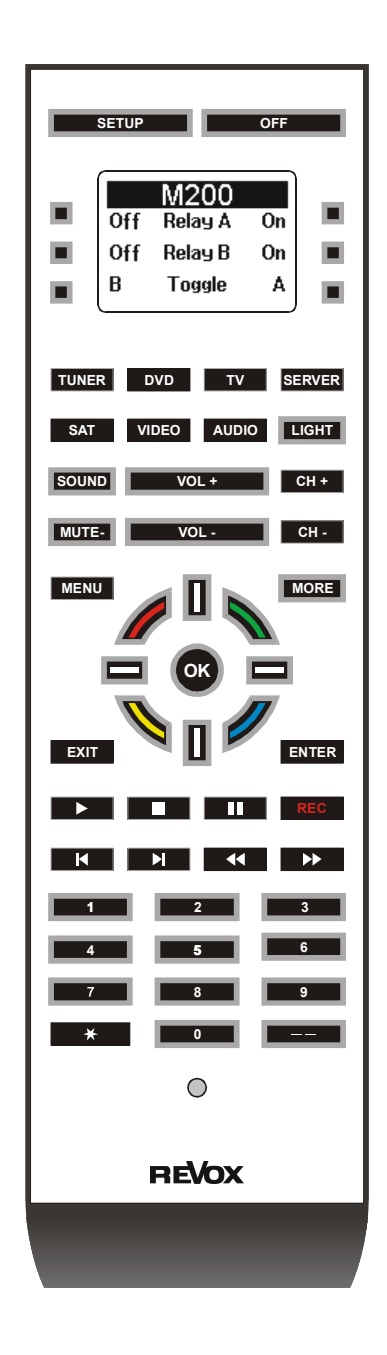

#### Bedienung

**M208** × **Softkeys** LIGHT

#### Relaissteuerung über das Domotic-Modul M200

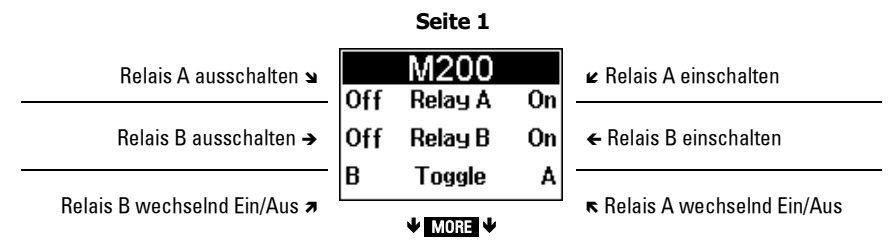

#### Dimmersteuerung über das Domotic-Modul M200

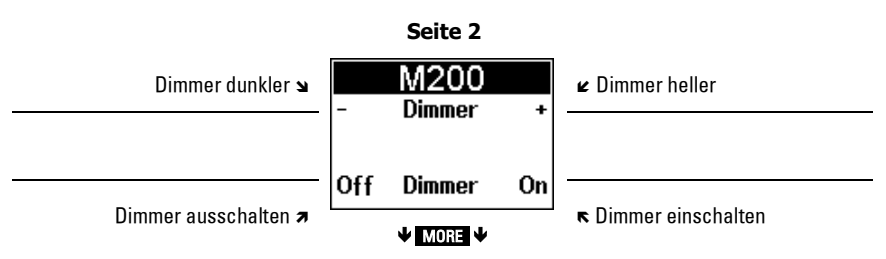

# 11 Sound

Über die Taste SOUND können Sie die Klangeinstellung für den M51/ M100 sowie für die Multiroom-Verstärker vornehmen.

Die grau umrahmten Tasten sind während der Klangeinstellung über die Softkeys aktiv. Alle anderen Tasten haben keine Funktion.

Auf der folgenden Seite finden Sie die Übersicht der Softkeys.

#### Hinweis:

Die IR-Codes für das 5.1 Decoder Modul des M51 (Softkeys Seite 1) und die des MR-Verstärkers (Softkeys Seite 2) sind identische und können sich dementsprechend gegenseitig beeinflussen.

 $\bigcirc$ MR: Multiroom

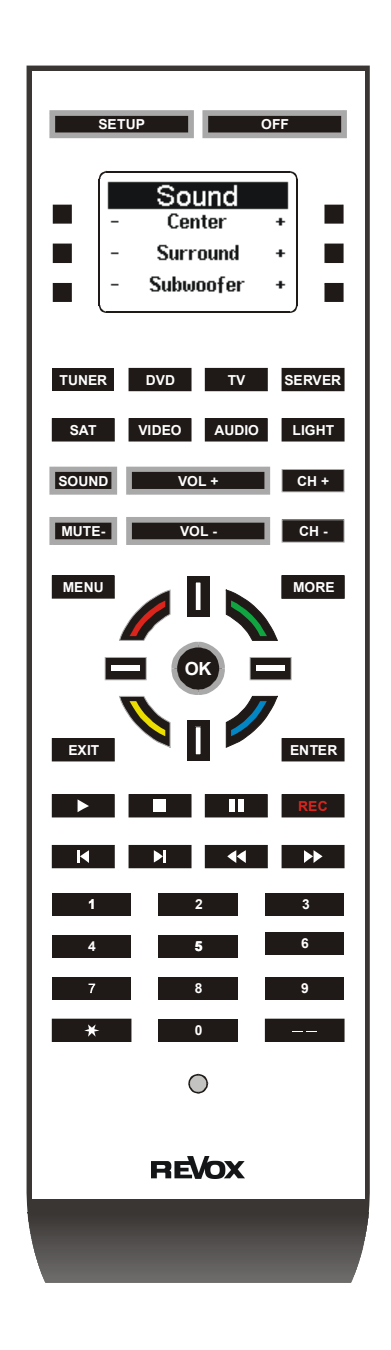

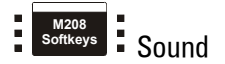

#### Klangeinstellung M51

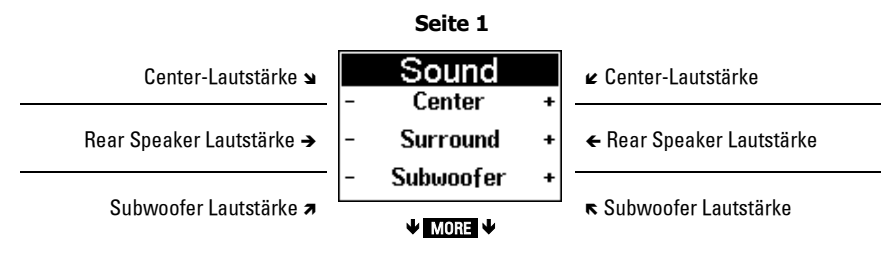

#### Klangeinstellung Multiroom-Verstärker

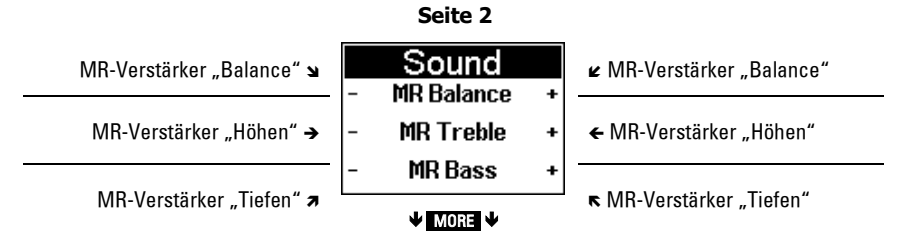

#### Klangeinstellung M51 + MR-Verstärker

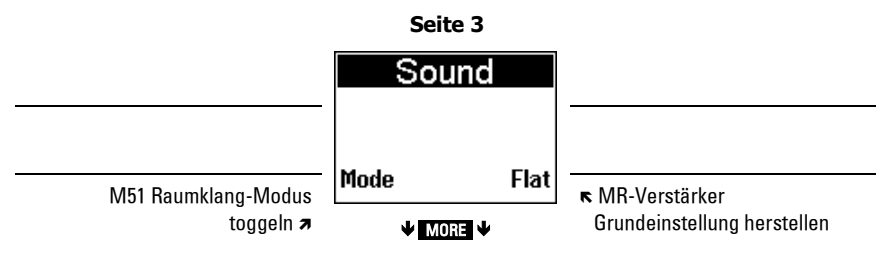

 $\mathbf{D}$ MR: Multiroom

# 12 Anhang

## 12.1 Problem lösen

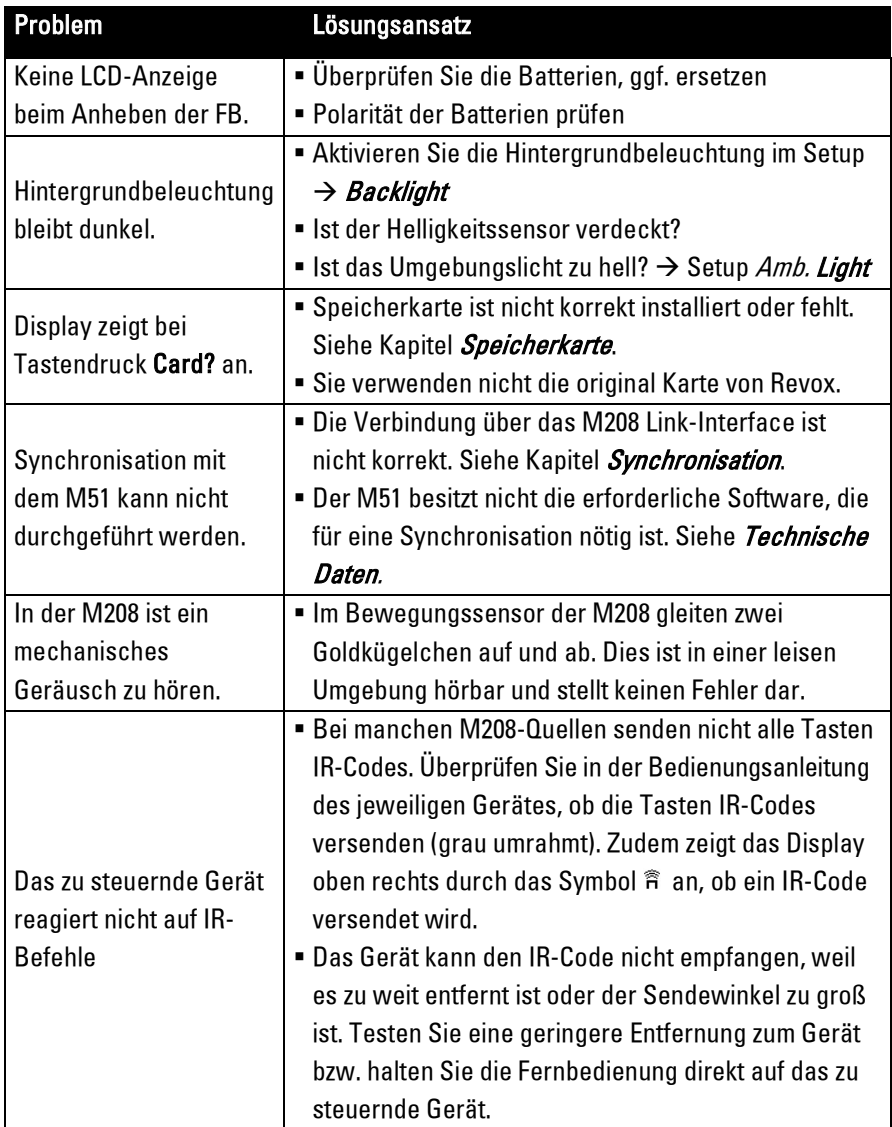

#### 12.2 Technische Daten

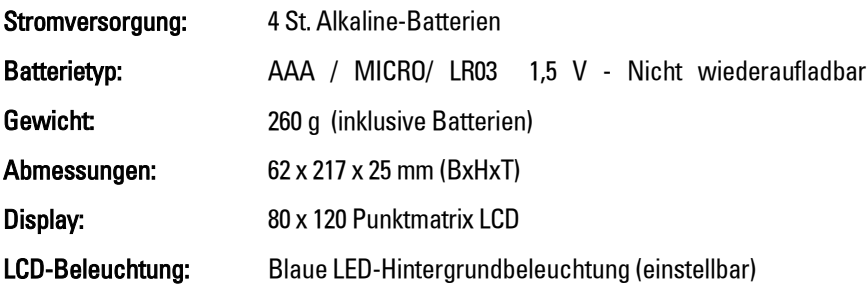

#### $\overline{\phantom{0}}$ Software-Voraussetzungen:

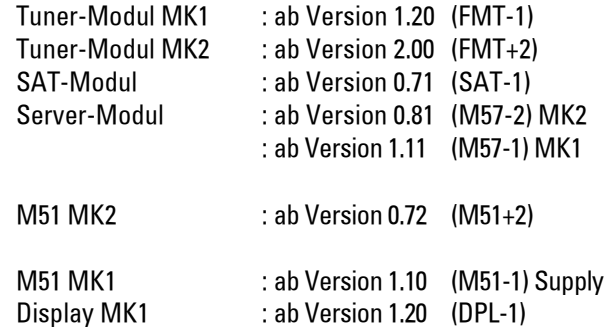

#### 12.3 Entsorgung Ihres Altgerätes

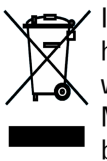

Ihr Produkt ist aus hochqualitativen Materialien und Bestandteilen hergestellt, die dem Recycling zugeführt und wiederverwertet werden können. Falls dieses Symbol eines durchgestrichenen Müllcontainers auf Rollen auf diesem Produkt angebracht ist, bedeutet dies, dass es von der Europäischen Richtlinie 2002/96/ EG erfasst wird.

Bitte informieren Sie sich über die örtlichen Sammelstellen für Elektroprodukte und elektronische Geräte. Bitte beachten Sie die lokalen Vorschriften und entsorgen Sie Ihre Altgeräte nicht mit dem normalen Haushaltsmüll. Die korrekte Entsorgung Ihres Altgerätes ist ein Beitrag zur Vermeidung negativer Folgen für die Umwelt und die menschliche Gesundheit.

#### Garantie

Die Garantie beträgt 24 Monate ab Kaufdatum. Ihr Ansprechpartner im Servicefall ist zuerst Ihr Fachhändler. Sollte Ihnen dieser nicht weiterhelfen können, senden Sie die Fernbedienung frachtfrei und ohne Zubehör an den nationalen Vertrieb. Bitte legen Sie in jedem Fall eine genaue Fehlerbeschreibung sowie Ihre Adresse bei.

#### Lieferumfang

- M208 Fernbedienung
- M208 Link-Interface (für M-Serie)
- USB-Kabel
- M-Link Kabel (für M-Serie)
- Batterien 4 x AAA
- Bedienungsanleitung

#### Kontakt/ Contact

Deutschland / Germany Revox GmbH Am Krebsgraben 15, D 78048 VS-Villingen tel +49 7721 8704 0, fax +49 7721 8704 29 info@revox.de www.revox.de

Schweiz / Switzerland Revox (Schweiz) AG Wehntalerstrasse 190, CH 8105 Regensdorf tel +41 44 871 66 11, fax +41 44 871 66 19  $info@revox.ch$ www.revox.ch

Österreich / Austria Revox Austria GmbH Josef-Pirchl-Strasse 38, AT 6370 Kitzbühel tel +43 535 666 299, fax +43 535 666 299 4 info@revox.at www.revox.at

Irrtümer und technische Änderungen vorbehalten. E&EO

44 Bedienungsanleitung M208 Fernbedienung / Artikel-Nr.: 10.30.3065

Copyright by Revox GmbH, Germany.